## **E-Label Information**

**A.** Images of the e-label screen are provided below:

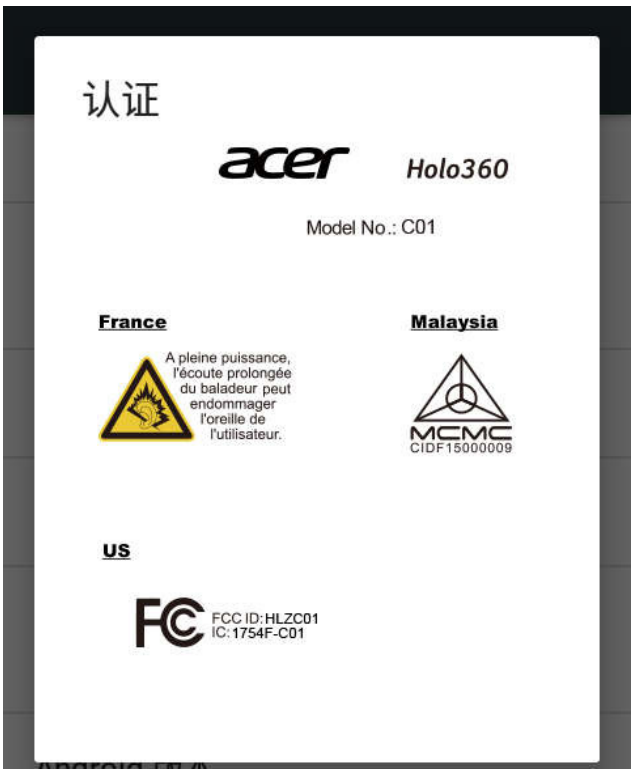

**B. Access to the required information on the e-label** 

**Users are able to access the information in no more than three steps in** 

**a device's menu.** 

**The actual steps are:** 

**Settings > About device > Certification logo**